# Protocolo Digital

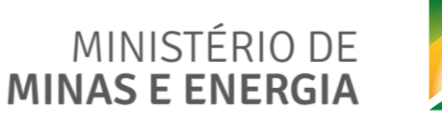

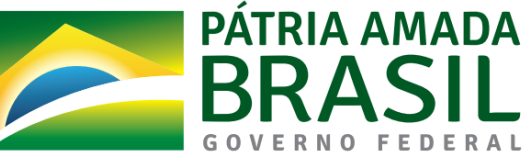

# **Sumário**

- [O que é o Protocolo Digital?](#page-2-0)
- [Quem pode usar o Protocolo Digital?](#page-3-0)
- [Como fazer a solicitação de protocolização de documentos para o](#page-4-0) Ministério de Minas e Energia?
- [Triagem](#page-22-0)
- [Correção de pendências](#page-24-0)
- [Conclusão da solicitação](#page-30-0)
- [Suporte](#page-32-0)

# <span id="page-2-0"></span>**O que é o Protocolo Digital?**

O Protocolo Digital possibilita aos cidadãos (portador ou interessado) protocolar documentos endereçados ao Ministério de Minas e Energia sem a necessidade de se deslocar fisicamente até o Protocolo Geral ou gastar com envio de correspondência postal.

O acesso ao Protocolo Digital se dá via Login Único do Portal de Serviços <gov.br>, onde o cidadão já pode protocolizar documentos para diversos órgãos da Administração Pública Federal.

# <span id="page-3-0"></span>**Quem pode usar o Protocolo Digital?**

Pessoa natural atuando em nome próprio, como representante de pessoa jurídica, ou na condição de portador de documento pertencente a outra pessoa física ou jurídica mediante acesso identificado no Portal de Serviços (<acesso.gov.br>).

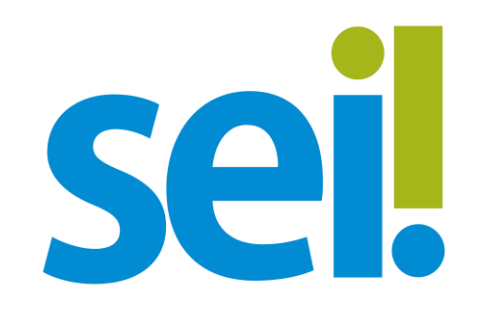

### IMPORTANTE: Está atuando em nome de órgão ou entidade pública?

Órgãos e entidades da administração pública que necessitem tramitar processos para o Ministério de Minas e Energia devem fazêlo por meio do módulo de Barramento de Serviços do Processo Eletrônico Nacional (PEN), ou contatar o Protocolo Geral do MME para acordar uma forma de tramitação adequada.

# <span id="page-4-0"></span>**Como fazer a solicitação de protocolização de documentos para o Ministério de Minas e Energia?**

Para solicitar a protocolização de documentos, você deve:

No navegador, acesse a página do serviço https://www.gov.br/pt[br/servicos/protocolar-documentos-junto-ao-ministerio-de-minas-e-energia](https://www.gov.br/pt-br/servicos/protocolar-documentos-junto-ao-ministerio-de-minas-e-energia)

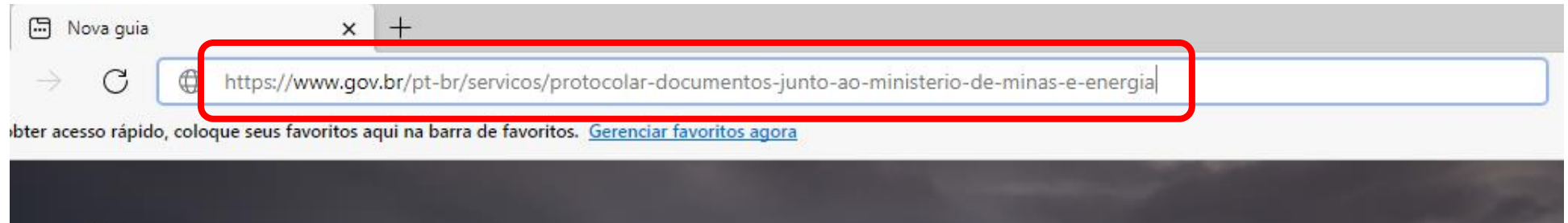

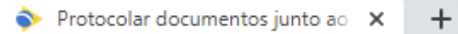

C a www.qov.br/pt-br/servicos/protocolar-documentos-junto-ao-ministerio-de-minas-e-energia

#### $\equiv$  Governo do Brasil

O que você procura?

#### Protocolar o pedido ou documento

- · acessar a página do serviço "Protocolar documentos junto ao Ministério de Minas e Energia" e clicar no botão Iniciar;
- · fazer login no Portal gov.br;
- · escolher o tipo de solicitação;
- · preencher o formulário da solicitação;
- · anexar os documentos necessários, conforme orientações do formulário de solicitação;
- · conferir os dados e concluir a solicitação.

#### DOCUMENTAÇÃO

Documentação em comum para todos os casos

· Ver orientações do formulário de solicitação.

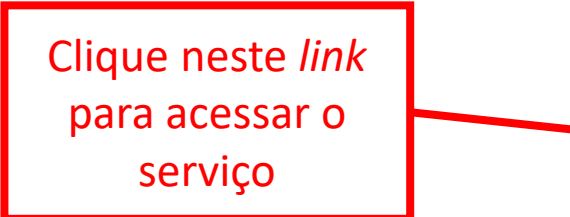

Leia com atenção

as instruções

#### CANAIS DE PRESTAÇÃO

LJ WC Acesse o site

## Ou pesquise o serviço no Portal <gov.br>

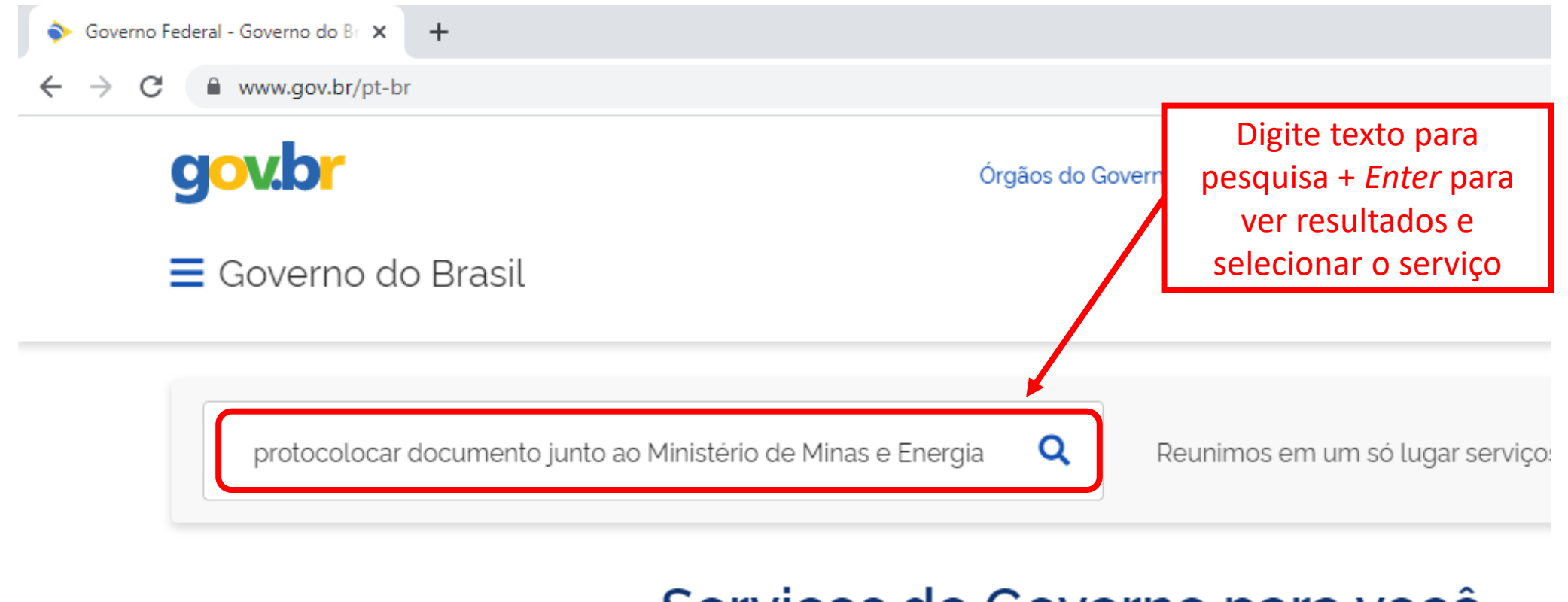

## Serviços do Governo para você

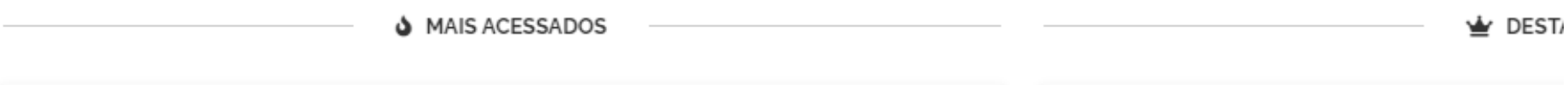

## O *link* do serviço o levará para a tela de *login* do Portal <gov.br>

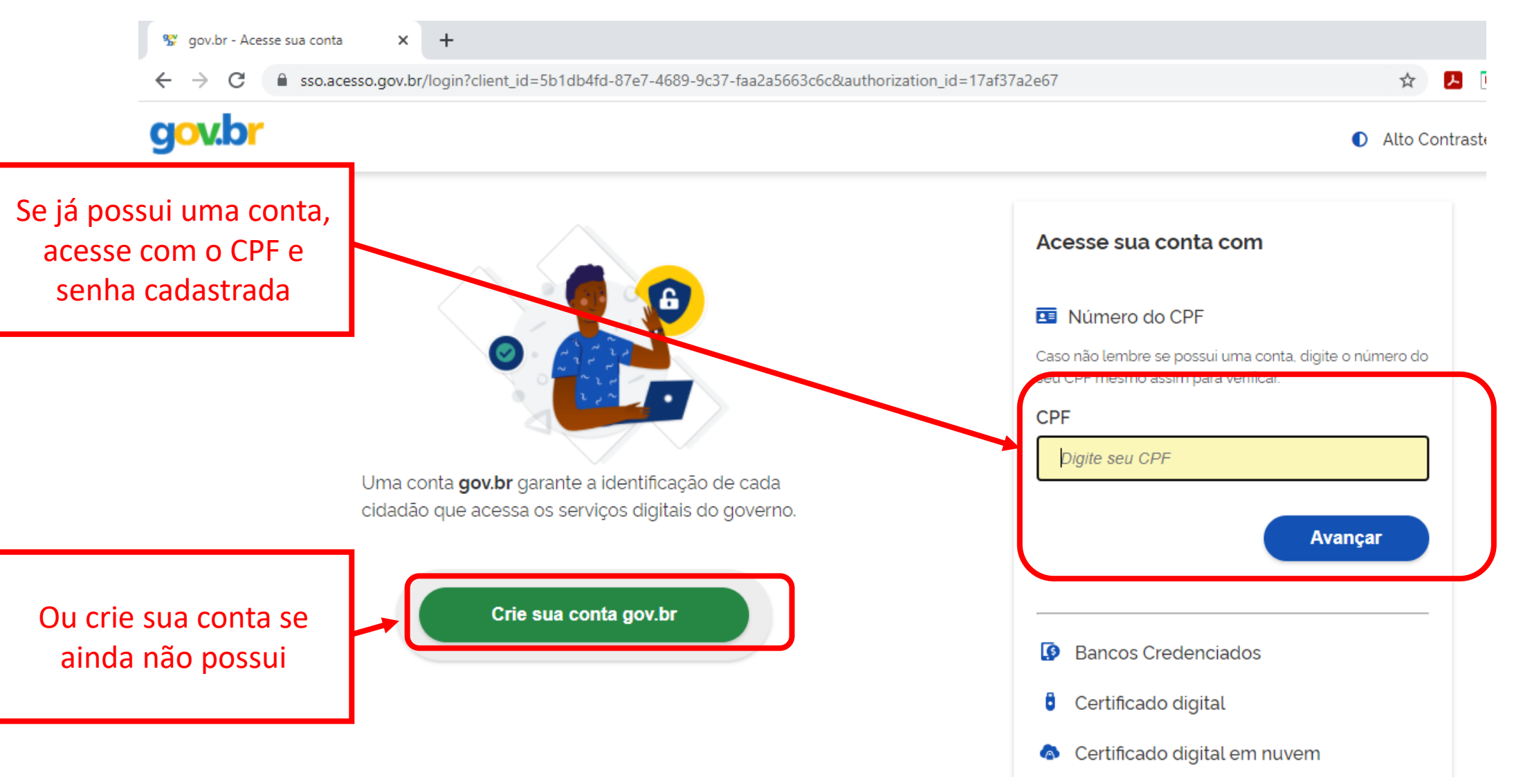

## Acessando a página do Protocolo Digital, cadastre sua solicitação

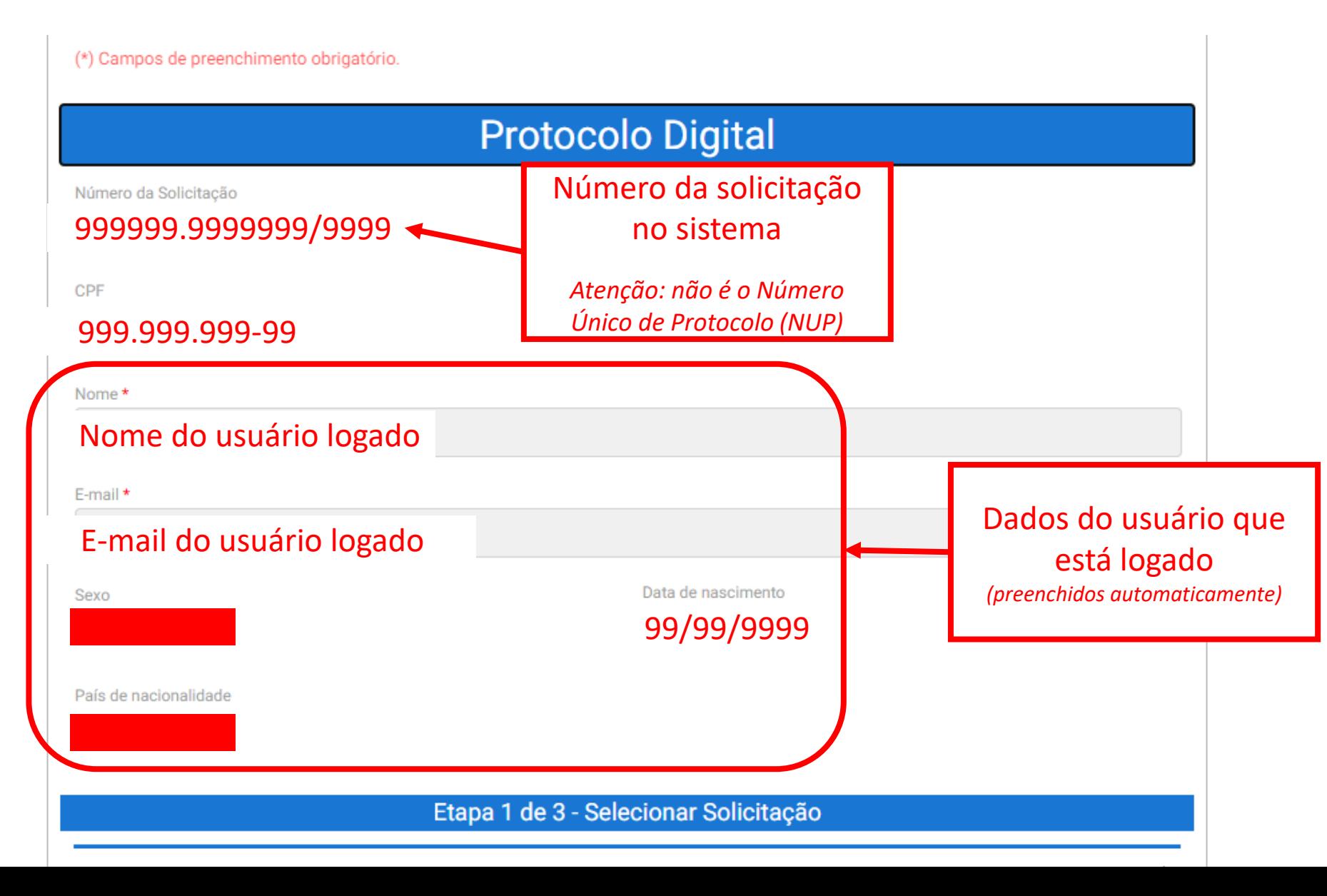

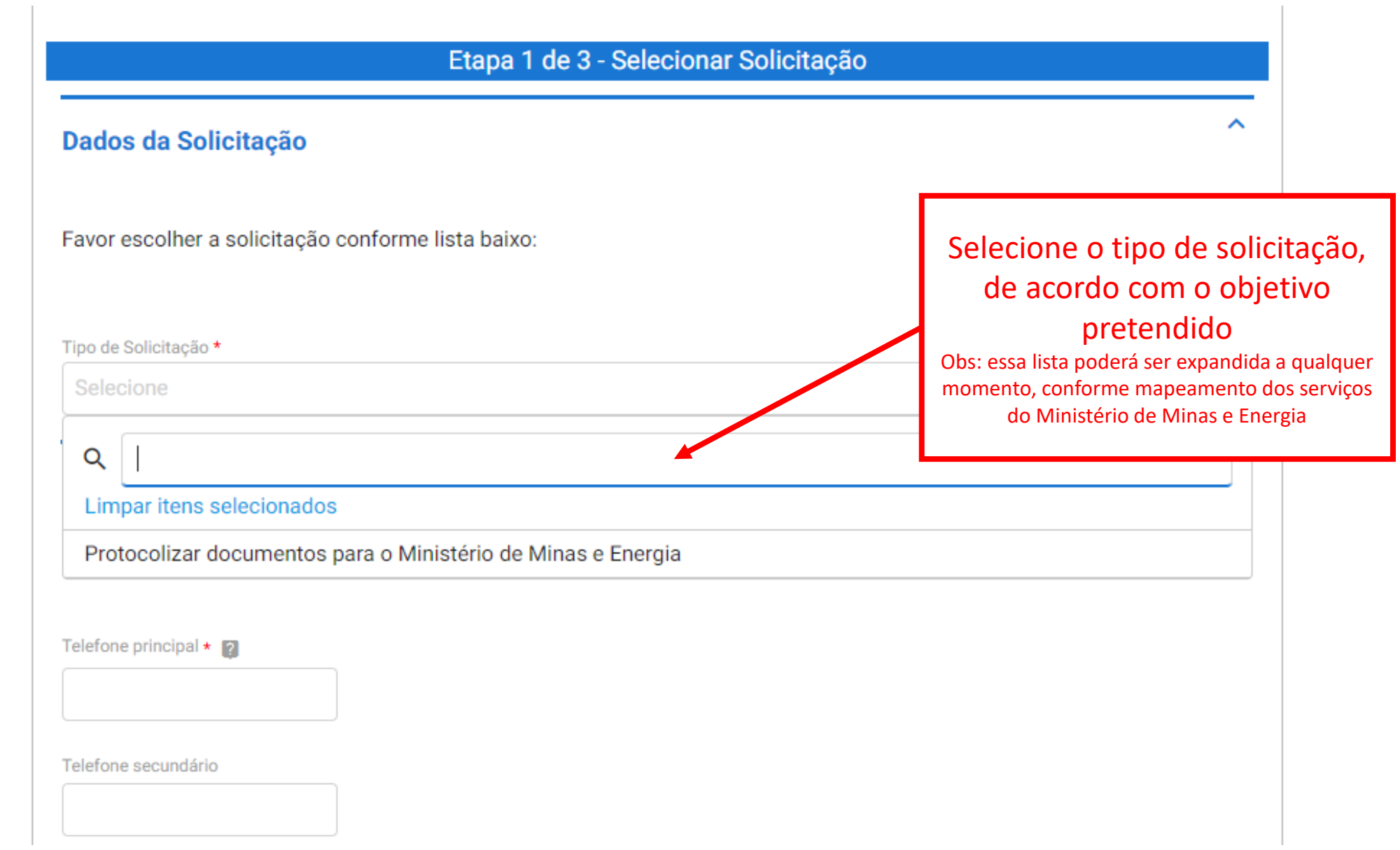

#### Etapa 1 de 3 - Selecionar Solicitação

#### Dados da Solicitação

Favor escolher a solicitação conforme lista baixo:

Após selecionar o tipo de solicitação, são apresentadas breves orientações sobre o serviço

Tipo de Solicitação \*

Protocolizar documentos para o Ministério de Minas e Energia

Possibilita aos cidadãos (portador ou interessado), aos órgãos e às entidades públicas e privadas protocolizar, de forma eletrônica, documentos destinados ao Ministério de Minas e Energia.

Os documentos enviados serão avaliados pela unidade de Protocolo e, ocorrido o registro no Sistema Eletrônico de Informações (SEI/MME), a protocolização será concluída e o Número Único de Protocolo (NUP) será enviado automaticamente para o e-mail do solicitante cadastrado no portal GOV.BR, bem como estará disponível para consulta neste canal.

Será indeferido o protocolo de documento ilegível, em branco ou que impossibilite o encaminhamento da demanda internamente, bem como que contenha conteúdo injurioso, ameaçador, ofensivo à moral ou contrário à ordem pública e aos interesses do País.

#### **Dados do Solicitante**

ㅅ

v

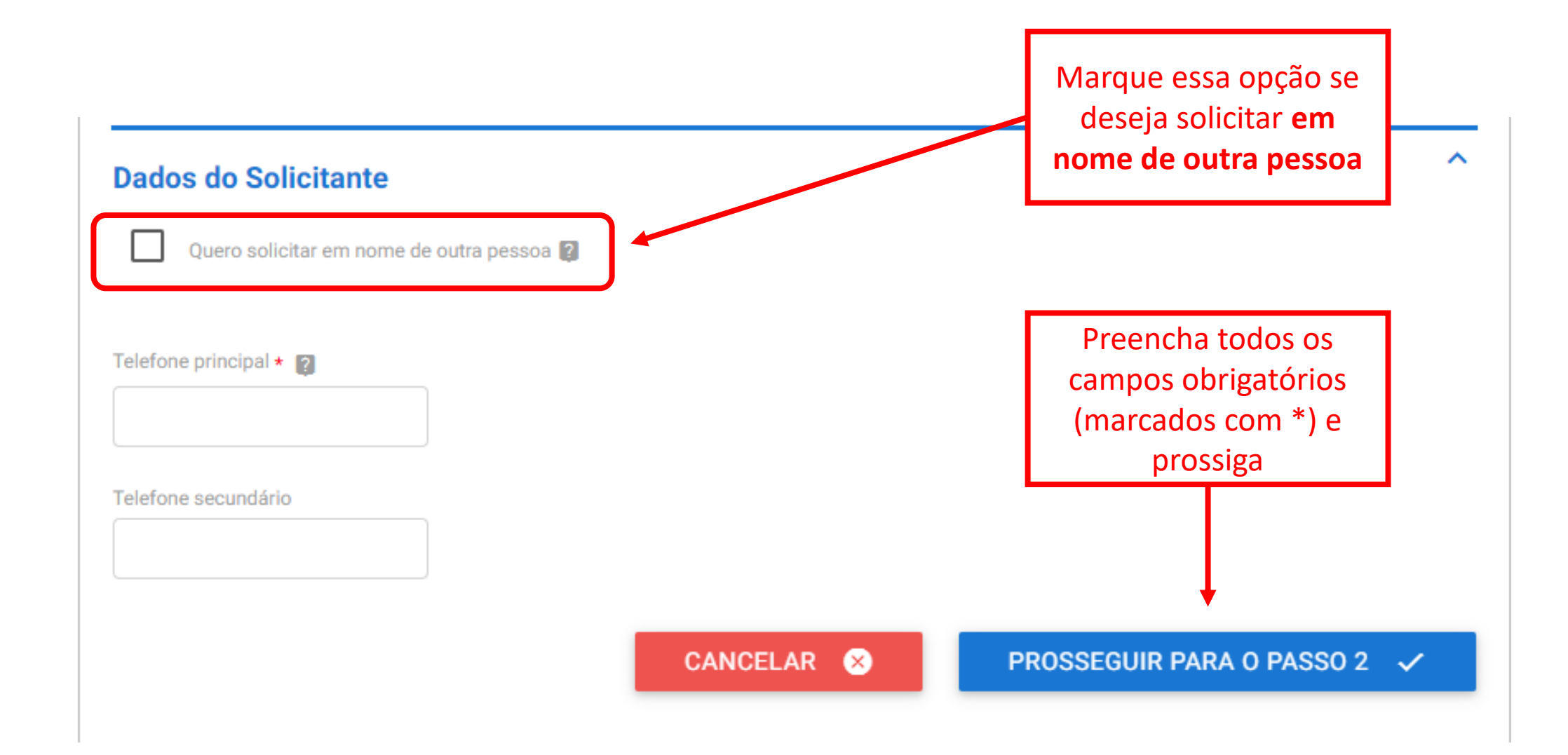

#### **Documentação Necessária**

A seguir, na tabela 'Documentação Necessária', inclua documento(s) que justifique(m) a solicidad documentos para o Ministério de Minas e Energia', conforme orientação abaixo:

Orientações em relação à documentação a ser anexada

#### 1 - Requerimento

#### Orientação:

Para prosseguir com a solicitação, é necessário incluir ao menos um documento anexo do tipo "Requerimento". É necessário que o documento contenha assinatura, identificação do órgão a qual se destina sua solicitação contendo seus pedidos e fundamentos (fundamentação legal, Lei nº 9.784/99, art, 6º). O tamanho de cada arquivo não pode ser maior do que 30Mb, e a extensão permitida é PDF.

Tamanho máximo de cada arquivo desse tipo: 30MB.

#### \* O anexo deste documento é obrigatório.

Obs.: Para cada item a ser incluído, informe todos os campos abaixo e, em seguida, clique no botão 'adicionar dados na tabela'. Se você estiver usando um dispositivo móvel, clique primeiro no botão e, os campos para preenchimento serão apresentados.

#### **Documentação Necessária**

A seguir, na tabela 'Documentação Necessária', inclua documento(s) que justifique(m) a solicitação de 'Protocolizar documentos para o Min

#### Atenção!

1 - Requerimento

#### Orientação:

Para prosseguir com a É necessário que o docu pedidos e fundamentos O tamanho de cada arqu

Tamanho máximo de ca

\* O anexo deste docum

Obs.: Para cada item a s

O teor e a integridade dos documentos digitalizados e enviados para o Ministério de Minas e Energia por meio do Protocolo Digital são de responsabilidade do solicitante, que responderá nos termos da legislação civil, penal e administrativa por eventuais fraudes.

O Ministério de Minas e Energia poderá exigir, a seu critério, a exibição do documento original para o esclarecimento de dúvida sobre o seu conteúdo ou verificação de integridade e de autenticidade, até que decaia o seu direito de rever o atos praticados no processo.

adicionar dados na

ierimento".

icitação contendo seus

tabela'. Se você estiver usando um dispositivo movei, ciique primeiro no potão e, os campos para preenchimento serão apresentados.

#### **Documentação Necessária**

A seguir, na tabela 'Documentação Necessária', inclua documento(s) que justifique(m) a solicitação de 'Protocolizar

Sobre o nível de acesso:

Em cumprimento ao que estabelece o inciso I do art. 3º

da Lei nº 12.527, de 18 de novembro de 2011(Lei de

Acesso à Informação - LAI), que assegura o direito

fundamental de acesso à informação e a observância

da publicidade como preceito geral e do sigilo como

exceção, os documentos enviados ao Ministério de

Minas e Energia por meio do Protocolo Digital terão, no

documentos para o Min

1 - Requerimento

#### Orientação:

Para prosseguir com a s É necessário que o doct pedidos e fundamentos O tamanho de cada arqu

Tamanho máximo de ca

\* O anexo deste documi

Sistema Eletrônico de Informações (SEI/MME), nível de acesso público, salvo quando a restrição, quando houver, for devidamente informada no início do primeiro documento protocolado. Obs.: Para cada item a s

ierimento". icitação contendo seus

adicionar dados na

tabela'. Se você estiver usando um dispositivo movei, ciique primeiro no potão e, os campos para preenchimento serão apresentados.

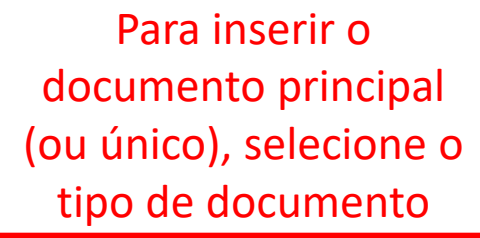

n a ser incluído, informe todos os campos abaixo e, em seguida, clique no botão 'adicionar dados na ver usando um dispositivo móvel, clique primeiro no botão e, os campos para preenchimento serão

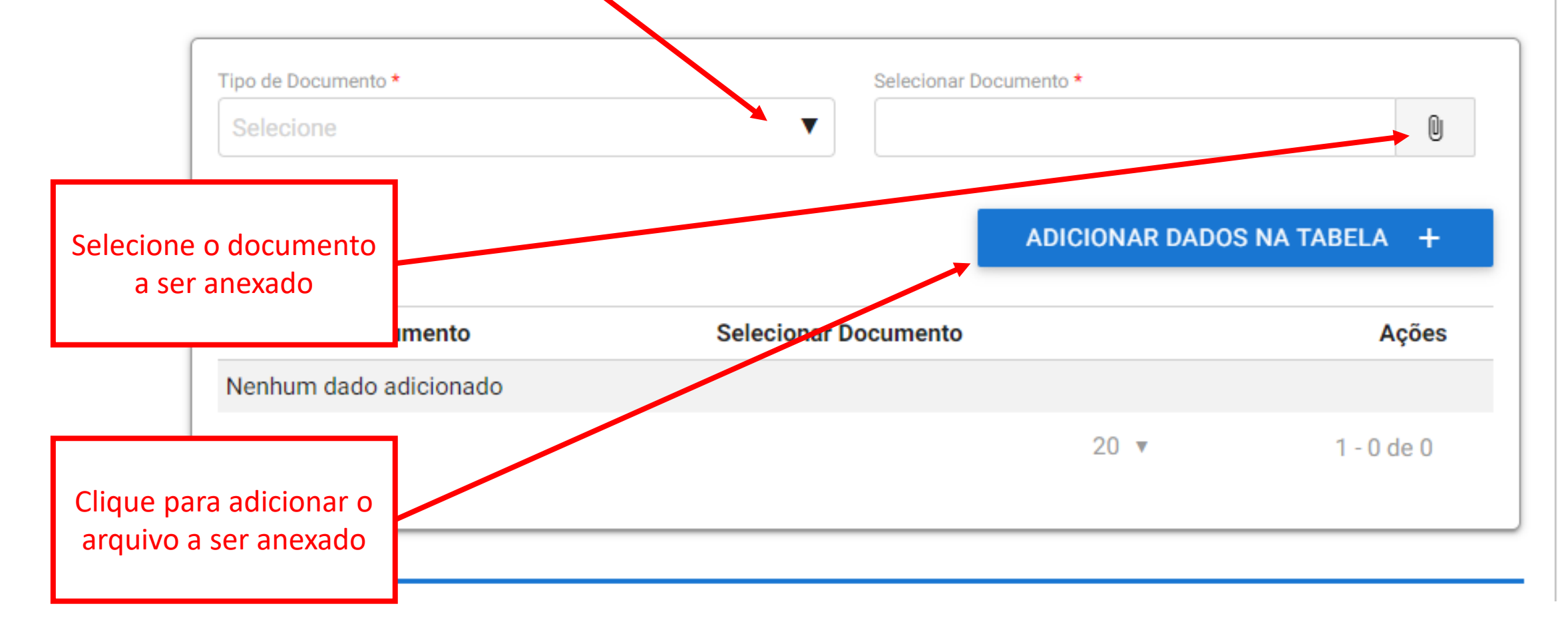

#### **Complementação do Protocolo Anterior**

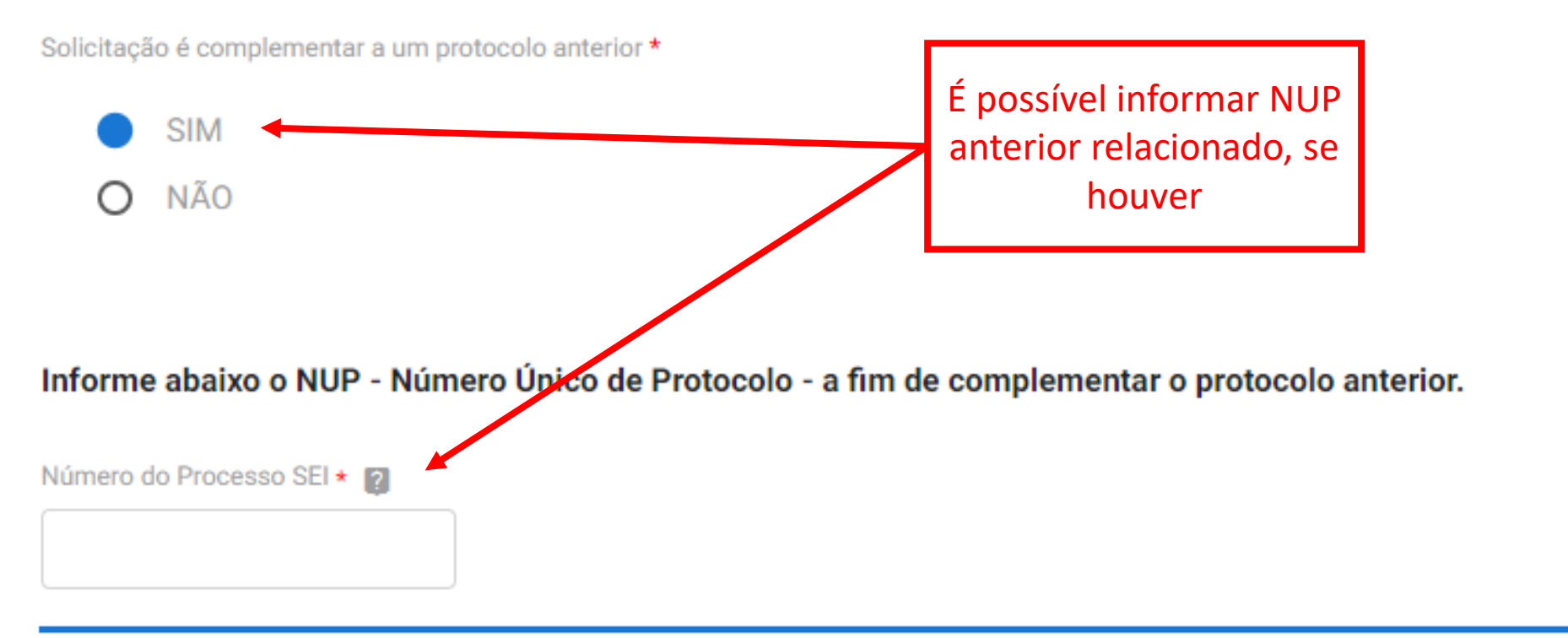

ㅅ

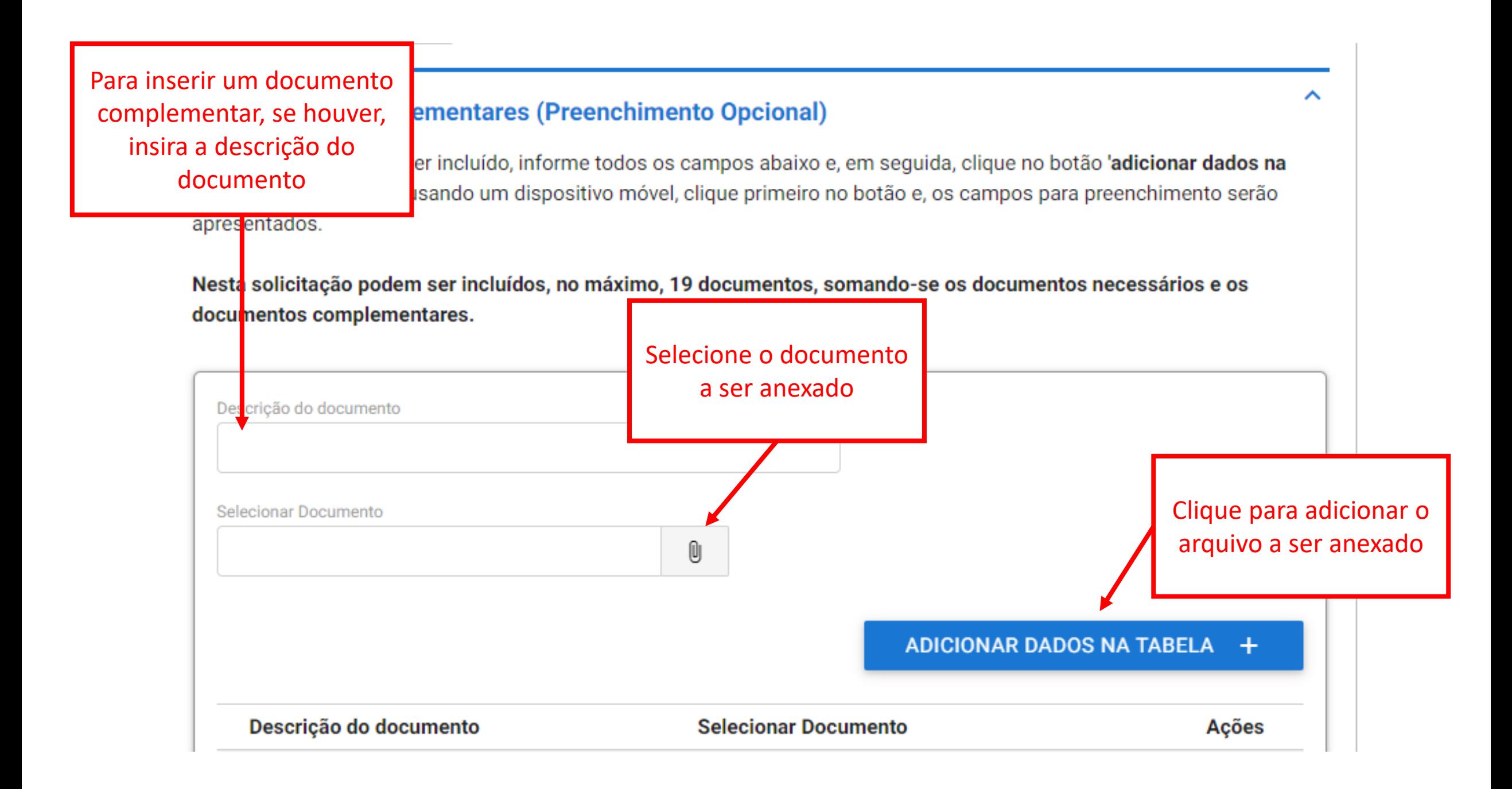

## Informações Complementares (Preenchimento Opcional)

Indique informações que facilitem a análise, tais como número de documento ou processo de referência.

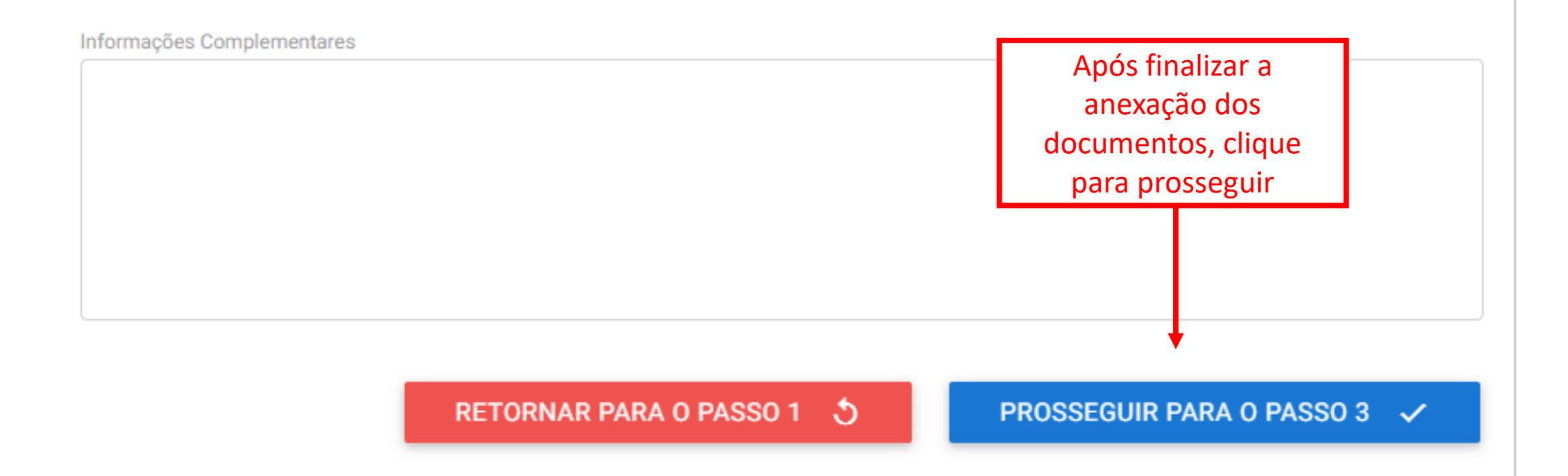

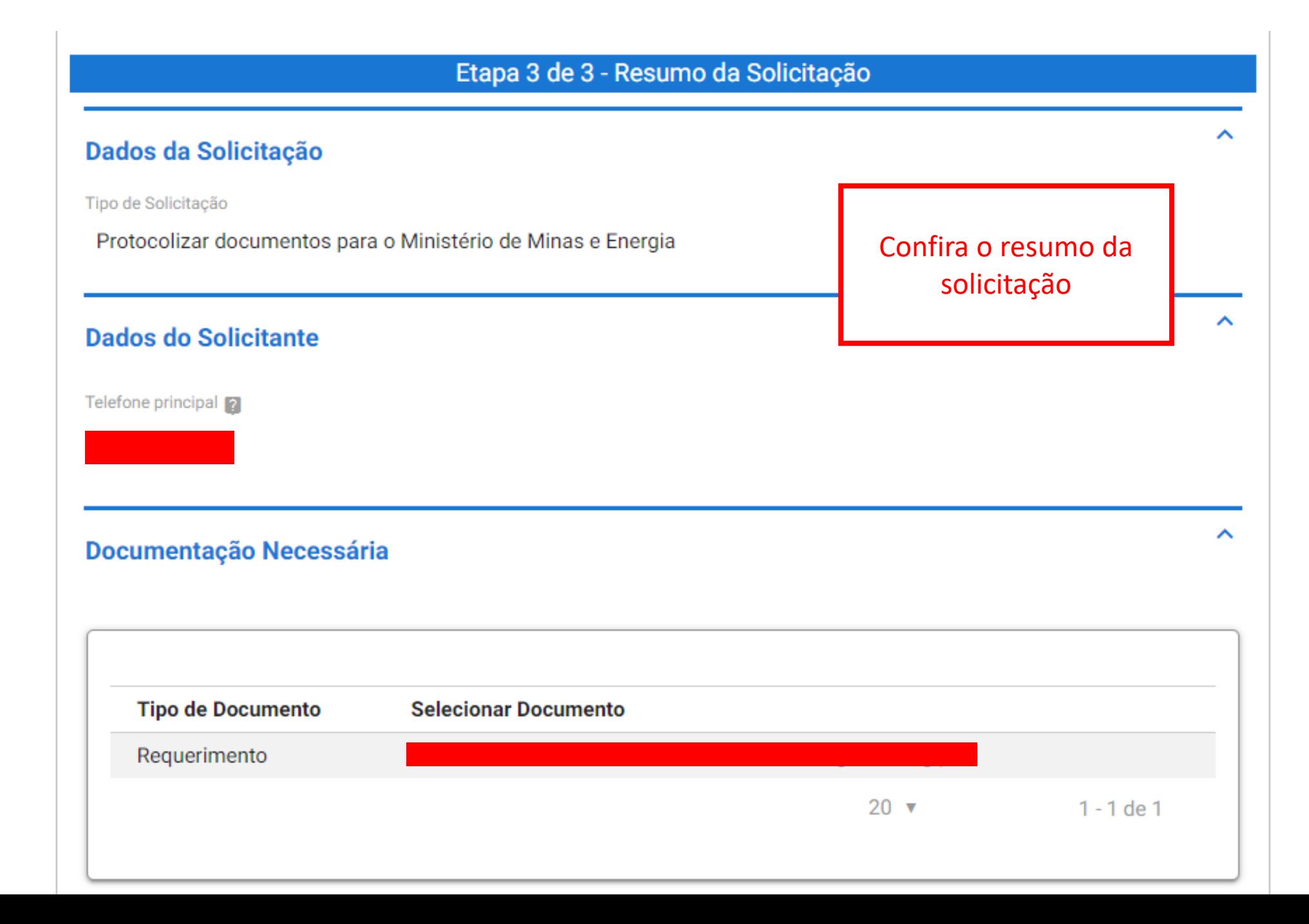

#### Termo de Ciência e Veracidade

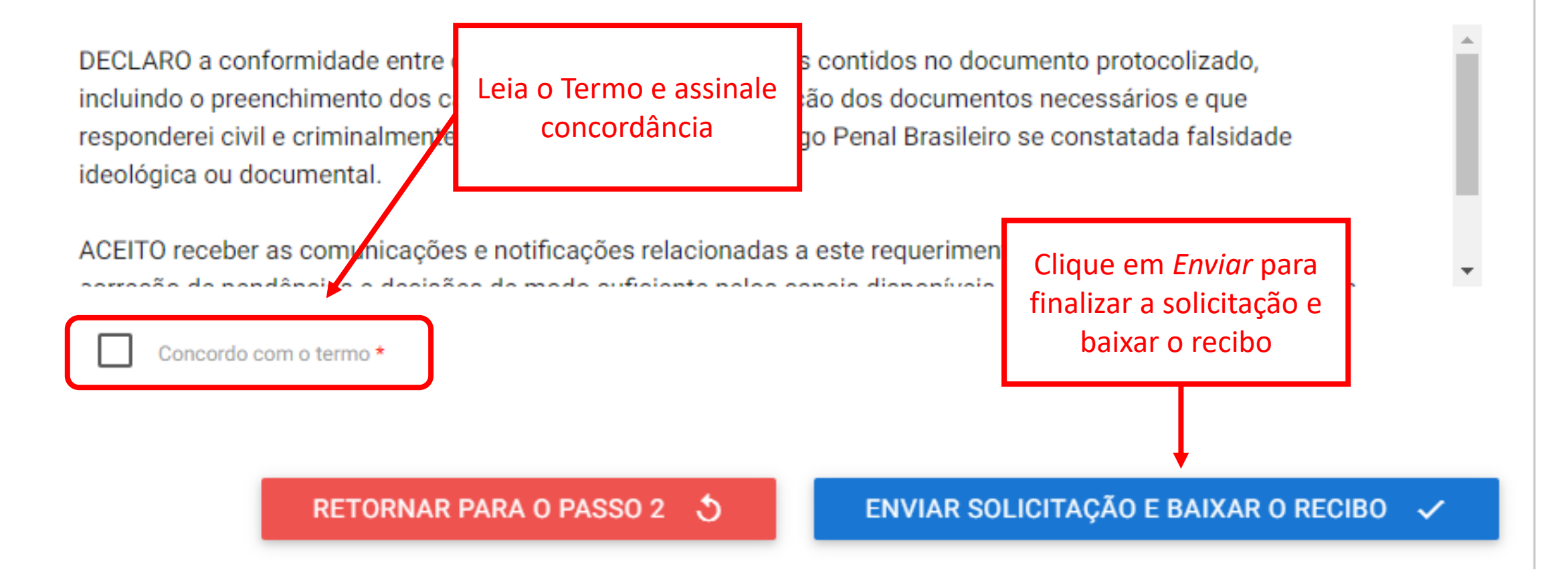

ㅅ

Finalizada a solicitação, você pode acompanhar o andamento por meio de:

- *a) e-mails* automáticos do sistema;
- b) diretamente na plataforma <gov.br>, em "Minhas solicitações".

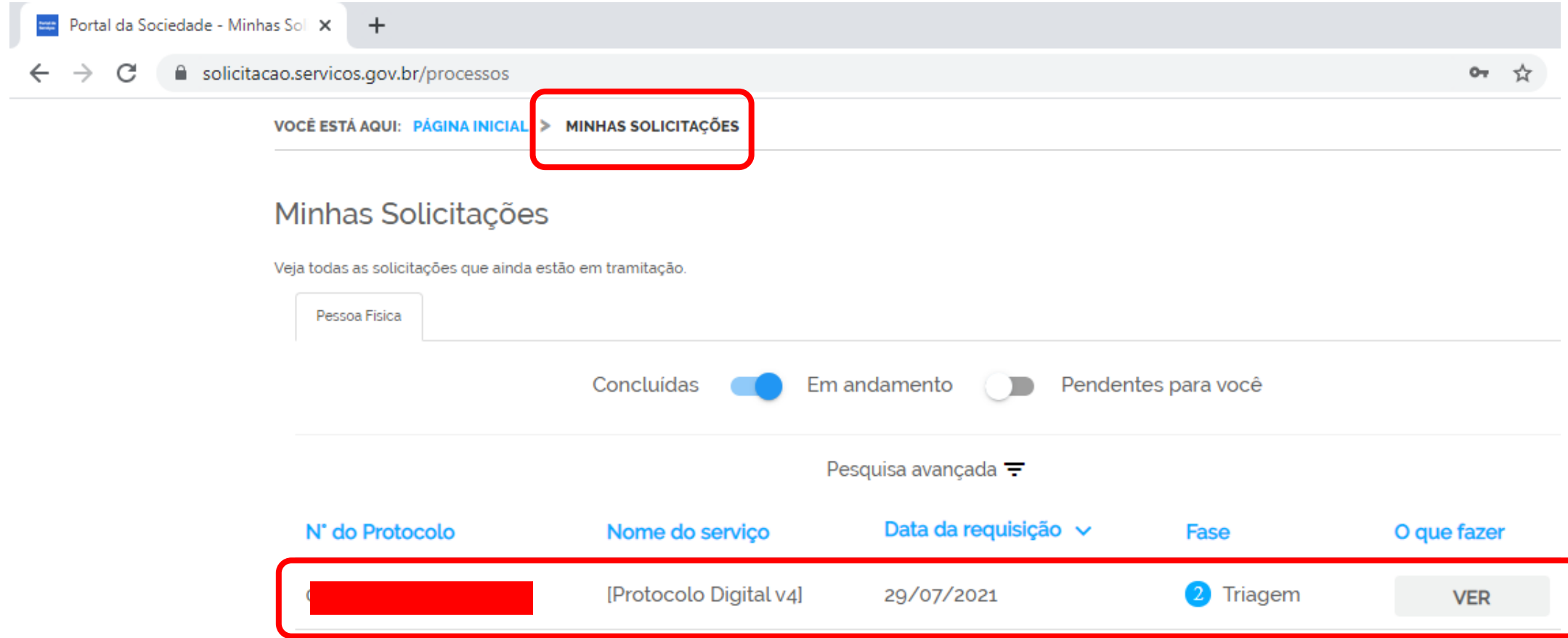

# <span id="page-22-0"></span>**Triagem**

Finalizada a solicitação, ela passará para o *status* de triagem: é a fase de análise da documentação antes de registrá-la em processo no Sistema Eletrônico de Informações (SEI /MME).

O processo de triagem será realizado no prazo máximo de 24 horas, contado da solicitação no Portal de Serviços, salvo quando este ocorrer às sextas-feiras, vésperas de feriados ou pontos facultativos, ou eventual restrição técnica.

O resultado da triagem poderá ser:

- a) indeferimento (conclusão da solicitação sem registro no SEI/MME): protocolo de documento que contenha conteúdo injurioso, ameaçador, ofensivo à moral ou contrário à ordem pública e aos interesses do País;
- b) devolução para correção de pendências: protocolo de documento ilegível, em branco ou que impossibilite o encaminhamento da demanda internamente; ou
- c) conclusão da solicitação: registro no SEI/MME para encaminhamento à unidade responsável pela análise do assunto a que se refere o(s) documento(s) protocolizado(s).

# <span id="page-24-0"></span>**Correção de pendências**

Se no processo de triagem for identificada necessidade de ajustes na solicitação, ela será devolvida a você para correção de pendências.

Caso sua solicitação precise de ajustes, você será notificado por meio de:

- *a) e-mails* automáticos do sistema;
- b) diretamente na plataforma <gov.br>, em "Minhas solicitações".

Enviado o ajuste, você continua acompanhando o andamento da solicitação por meio dos e-mails automáticos do sistema, ou diretamente na plataforma <gov.br>.

Para verificar e sanar as pendências em sua solicitação, você deve: *a) acessar "Minhas solicitações" no Portal de Serviços <gov.br>*

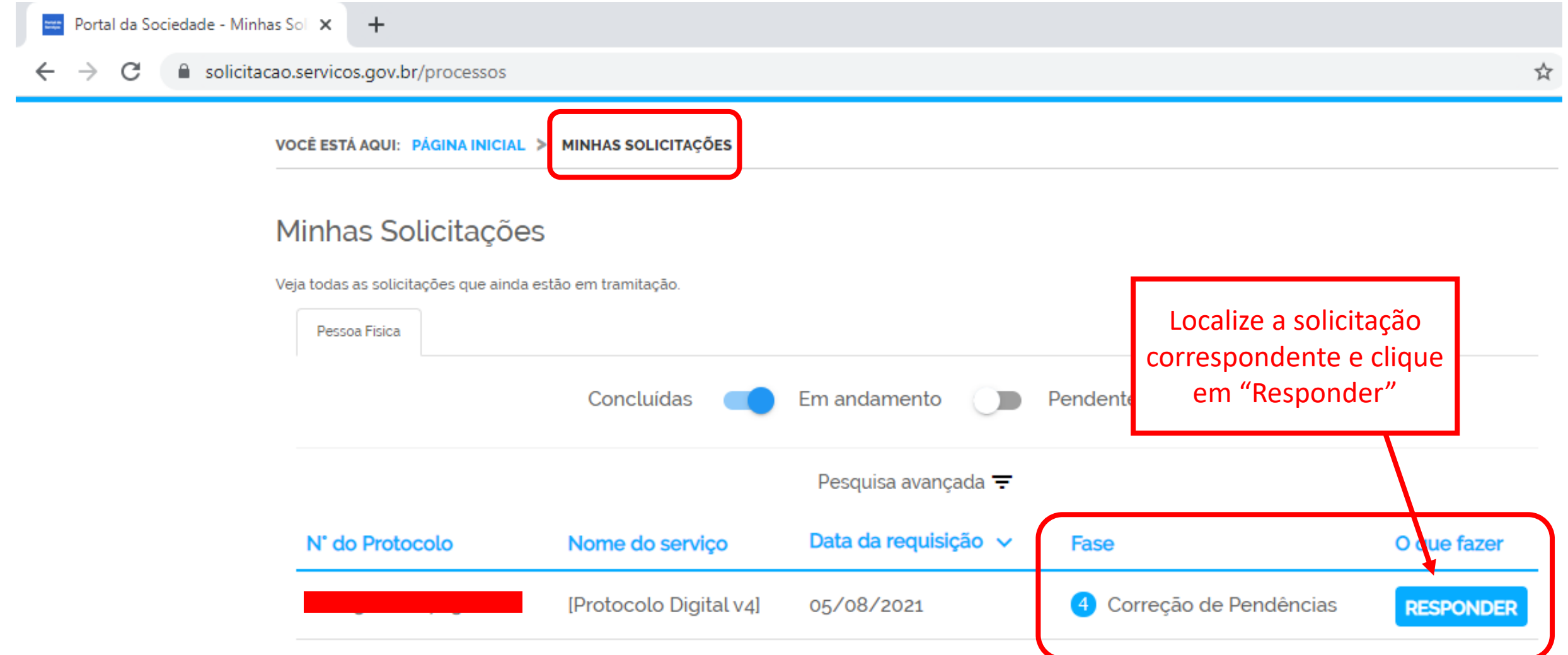

Verifique os ajustes necessários indicados pela equipe de triagem

Portal da Sociedade - [Protocolo X  $+$ 

#### ■ solicitacao.servicos.gov.br/processos/72831857-817d-4ae0-98c6-04a66b9d498e

## Sua solicitação necessita de ajustes

Mensagem de Ajuste

Prezado Solicitante,

Seu documento não foi recepcionado pelo Protocolo Digital por não apresentar um documento contendo informação de destinatário. Assim, deverá ser realizado ajuste em sua solicitação, contendo as informações necessárias para sua correta destinação.

Protocolo Geral - MME

## Realize os ajustes necessários

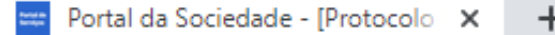

 $\leftarrow$   $\rightarrow$  C ● solicitacao.servicos.gov.br/processos/72831857-817d-4ae0-98c6-04a66b9d498e

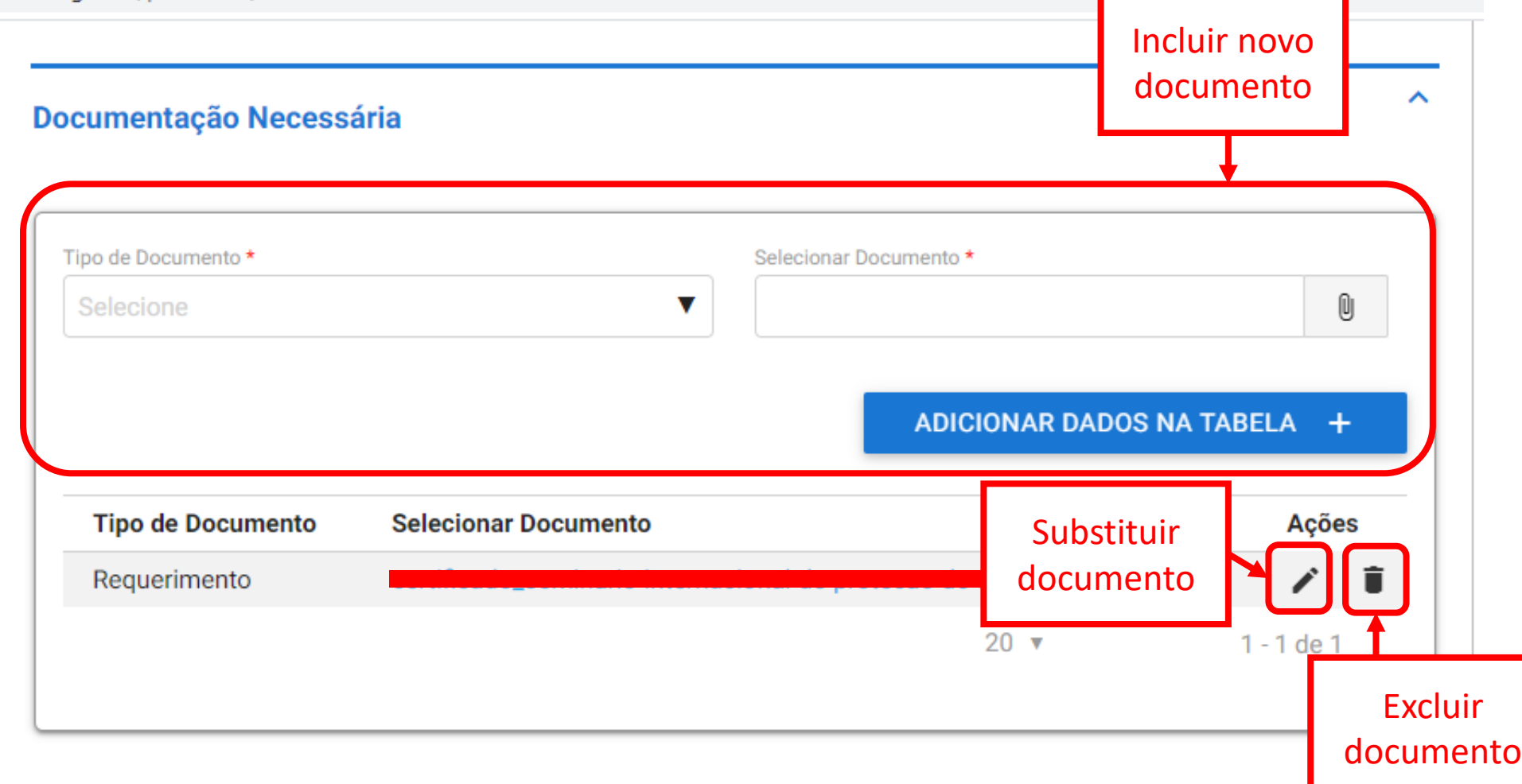

#### Portal da Sociedade - [Protocolo X  $+$

■ solicitacao.servicos.gov.br/processos/72831857-817d-4ae0-98c6-04a66b9d498e C  $\leftarrow$ 

#### Análise da Solicitação

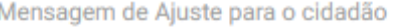

Prezado Solicitante. Seu documento não foi recepcionado pelo Protocolo Digital por não apresentar um documento contendo informação de destinatário. Assim, deverá ser realizado ajuste em sua solicitação, contendo as informações necessárias para sua correta destinação. Protocolo Geral - MME Clique para prosseguir ㅅ **Anexos** Configurações e extras

DESISTIR DA SOLICITAÇÃO 5

REENVIAR PARA ANÁLISE DO PROTOCOLO V

∼

Finalizada a correção das pendências, a solicitação poderá voltar à fase de triagem. Você pode acompanhar o andamento por meio de:

- *a) e-mails* automáticos do sistema;
- b) diretamente na plataforma <gov.br>, em "Minhas solicitações".

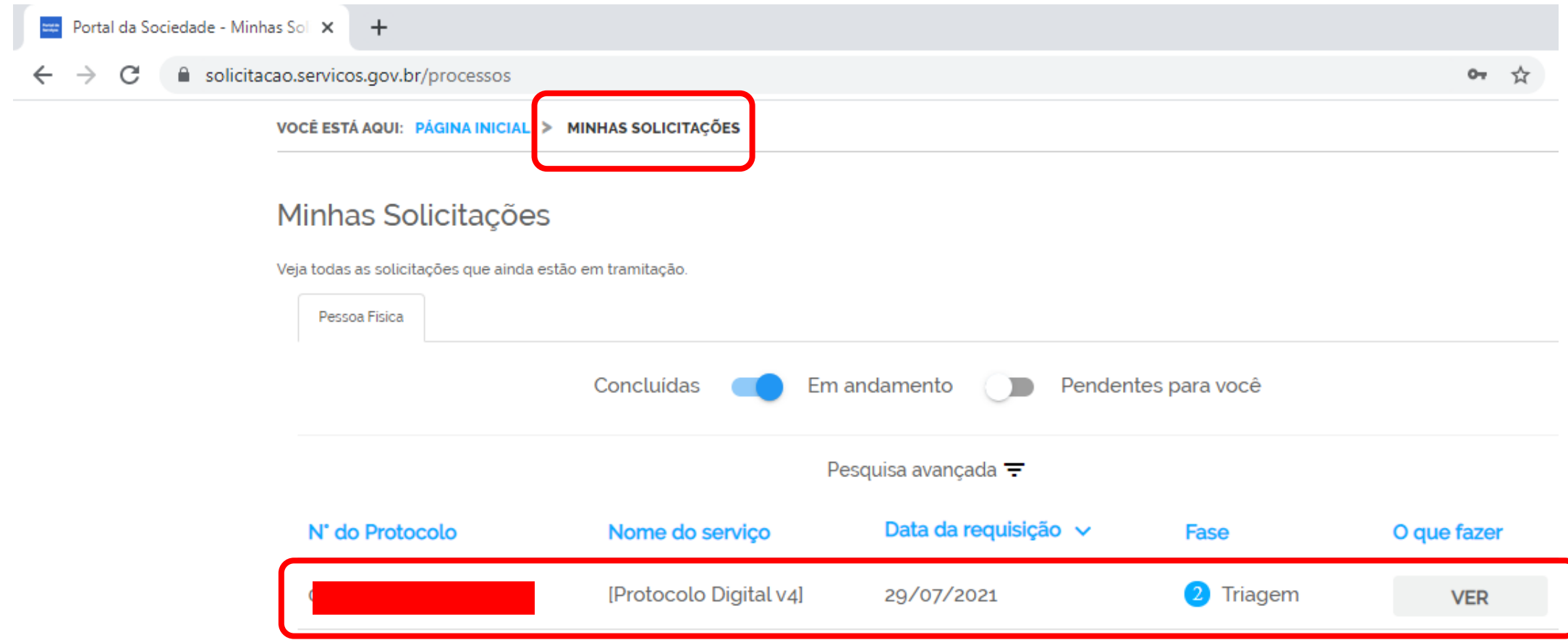

# <span id="page-30-0"></span>**Conclusão da solicitação**

Considera-se realizada a protocolização no dia e na hora registrados no SEI/MME.

Ocorrido o registro no SEI/MME, você será informado do respectivo Número Único de Protocolo (NUP) via e-mail e mediante acesso identificado no Portal de Serviços.

Quando o ato processual tiver que ser praticado em determinado prazo, por meio eletrônico, serão considerados tempestivos os efetivados, salvo disposição em contrário, até as 23h59 do último dia, conforme horário oficial de Brasília.

## No SEI/MME, o processo gerado será encaminhado para a unidade responsável pela análise do assunto a que se refere o(s) documento(s) protocolizado(s), e sua solicitação será concluída no Portal de Serviços.

O acompanhamento do trâmite do processo pode ser realizado por meio de pesquisa realizada no portal do [Protocolo Integrado](https://protocolointegrado.gov.br/Protocolo/).

# <span id="page-32-0"></span>**Suporte**

Login GOV.BR: <https://faq-login-unico.servicos.gov.br/en/latest/>

Documentos protocolados no Ministério de Minas e Energia: [protocolo@mme.gov.br](mailto:protocolo@mme.gov.br)

Funcionamento da ferramenta:

[sei@mme.gov.br](mailto:sei@mme.gov.br)